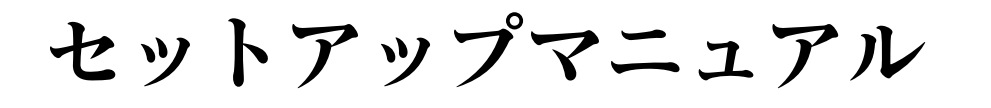

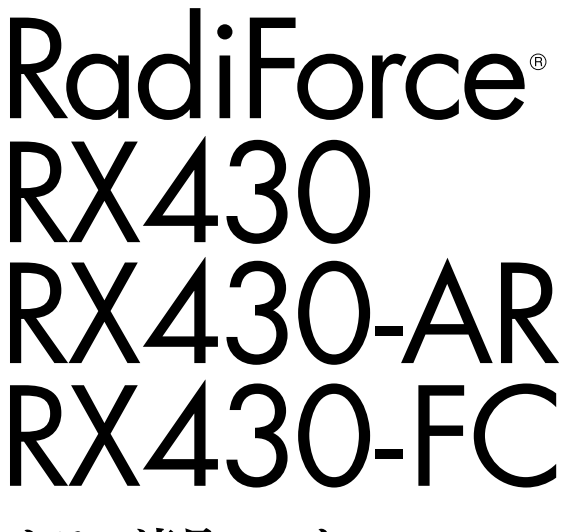

カラー液晶モニター

## **重要**

**ご使用前には必ず使用上の注意、このセットアップマニュアルおよび取扱 説明書(CD-ROM 内)をよくお読みになり、正しくお使いください。 このセットアップマニュアルは大切に保管してください。**

## **ユーザー登録のお願い**

このたびは、当社製品をお買い求めいただき、誠にありがとうございます。 お買い上げいただきましたお客様へより充実したサポートをお届けするため、 ユーザー登録をお願いいたします。

> **登録方法:当社の Web サイトからオンライン登録 次のアドレスにアクセスし、ご登録ください。**

> > **http://www.eizo.co.jp/registration/**

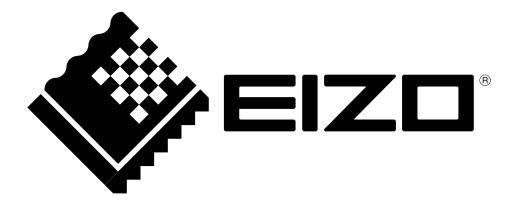

例:RX430

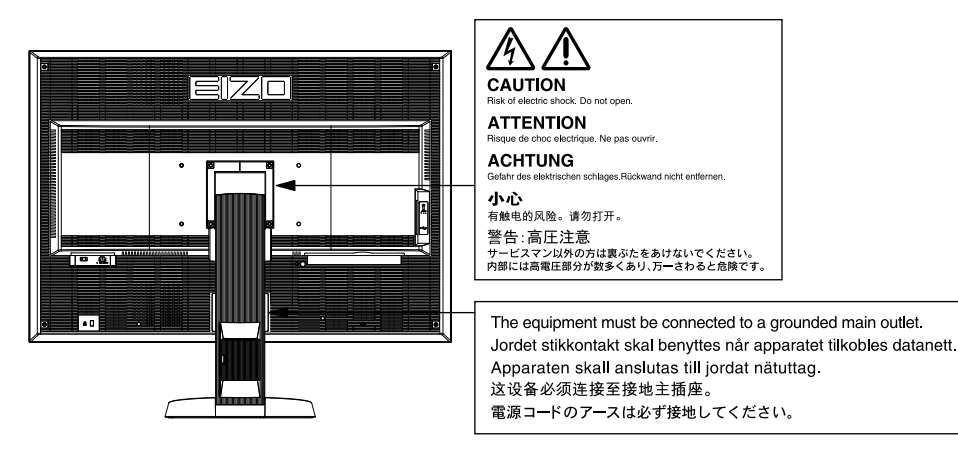

## **表示解像度について**

この製品は次の解像度に対応しています。

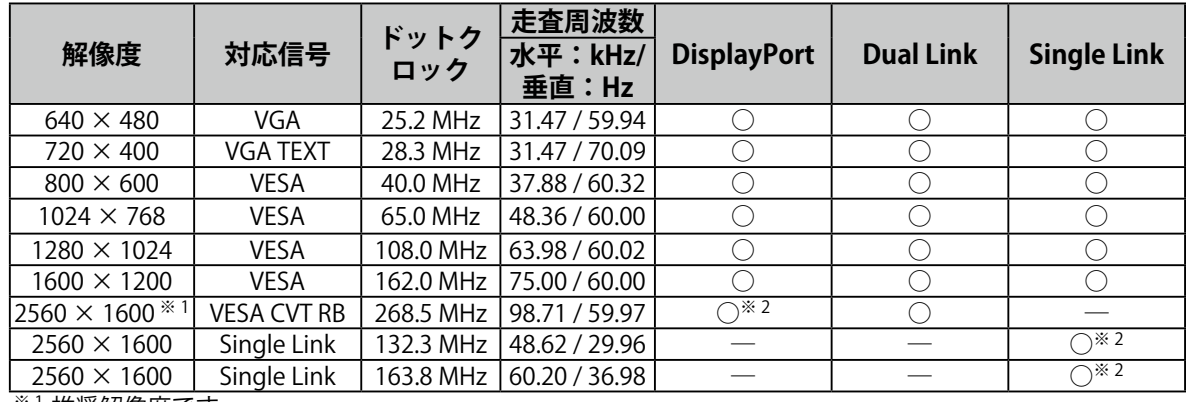

※ 1 推奨解像度です。

※ 2 10bit にも対応しています。

VESA 規格に準拠したグラフィックスボードが必要です。

## **本体に使われている記号について**

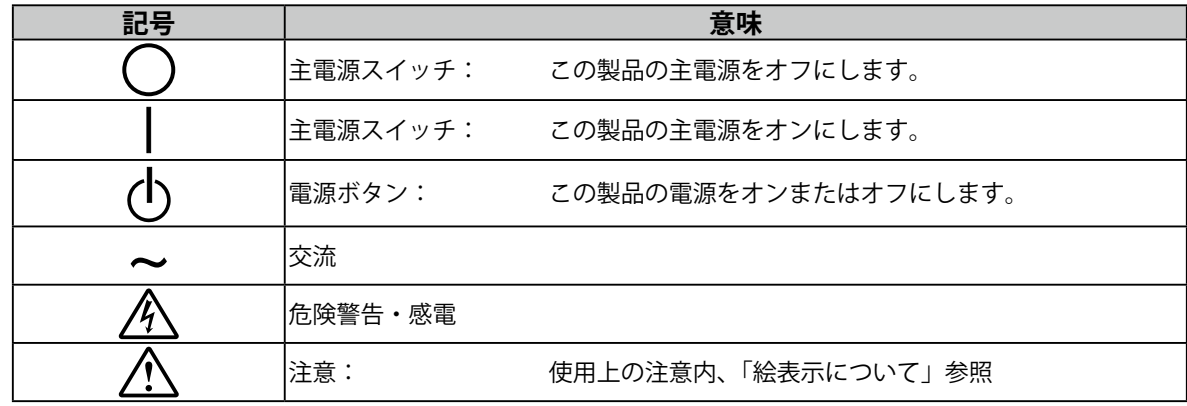

Copyright © 2011-2013 EIZO 株式会社 All rights reserved.

1.本書の著作権は EIZO 株式会社に帰属します。本書の一部あるいは全部を EIZO 株式会社からの事前の許 諾を得ることなく転載することは固くお断りします。

2.本書の内容について、将来予告なしに変更することがあります。

- 3.本書の内容については、万全を期して作成しましたが、万一誤り、記載もれなどお気づきの点がありま したら、ご連絡ください。
- 4.本機の使用を理由とする損害、逸失利益などの請求につきましては、上記にかかわらず、いかなる責任 も負いかねますので、あらかじめご了承ください。
- 5.乱丁本、落丁本の場合はお取り替えいたします。販売店までご連絡ください。

### **梱包品の確認**

• モニター本体

• 電源コード(二芯アダプタ)

 $\frac{1}{2}$   $\frac{1}{2}$   $\frac{1}{2}$ 

m\*

• デジタル信号ケーブル(DisplayPort):PP200

 $\begin{picture}(150,10) \put(0,0){\dashbox{0.5}(10,0){ }} \put(150,0){\circle{10}} \put(150,0){\circle{10}} \put(150,0){\circle{10}} \put(150,0){\circle{10}} \put(150,0){\circle{10}} \put(150,0){\circle{10}} \put(150,0){\circle{10}} \put(150,0){\circle{10}} \put(150,0){\circle{10}} \put(150,0){\circle{10}} \put(150,0){\circle{10}} \put(150,0){\circle{10}} \put(150,$ 

 $\mathbb{E}[\mathbf{M}]$  )  $\mathbb{E}[\mathbf{M}]$  )  $\mathbb{E}[\mathbf{M}]$  )  $\mathbb{E}[\mathbf{M}]$  )  $\mathbb{E}[\mathbf{M}]$  )  $\mathbb{E}[\mathbf{M}]$  )  $\mathbb{E}[\mathbf{M}]$  )  $\mathbb{E}[\mathbf{M}]$  )  $\mathbb{E}[\mathbf{M}]$  )  $\mathbb{E}[\mathbf{M}]$  )  $\mathbb{E}[\mathbf{M}]$  ,  $\mathbb{E}[\mathbf{M}]$  ,  $\mathbb{E}[\mathbf{M}]$  ,

 $F = T$ 

• デジタル信号ケーブル(Dual Link):DD200-DL

次のものがすべて入っているか確認してください。万一、不足しているものや破損しているものがある場合は、販 売店または EIZO サポートにご連絡ください。

- **参考**
- 梱包箱や梱包材は、この製品の移動や輸送用に保管していただくことをお勧めします。

- EIZO LCD ユーティリティディスク(CD-ROM)
- セットアップマニュアル(本書)
- VESA マウント取付用ねじ:
- $MA \times 12...2$ 本 $(RX430/RX430-AR)$ 、6 本 $(RX430-FC)$ • 使用上の注意
- 保証書(梱包箱に添付)
- 出荷試験報告書
- お客様ご相談窓口のご案内
- ケーブルホルダー (RX430-FC のみ): 金具 1 枚、
- クランパ 4 個(大 3、小 1)※取付方法は P.5 参照
- ケーブルホルダー固定用ねじ (RX430-FC のみ):
- $MA \times 16...3$  本、M4  $\times 8...2$  本
- クリーニングキット「ScreenCleaner」(RX430-FC のみ)

# **各部の名称と機能**

 $\frac{1}{2}$ 

• EIZO USB ケーブル:MD-C93

例:RX430 □ **e**rzo  $15 -$ 厕  $16<sup>o</sup>$ 17 -18 <del>⊡©</del>©E rz ص سبجج 調整メニュー※  $\mathsf{I} \mathsf{I}$ 7 14 E F **WWW** -- ERIEL  $\mathbb I$ <u> Astro Millian I</u>  $\Box$  $\Box$  $\mathbf{I}$  $\Box$  $\Box$ 19 l≡l≡l  $1 \t2 \t3 \t4 \t5 \t6 \t|| 8 \t9 \t10 \t1112 \t13$ 

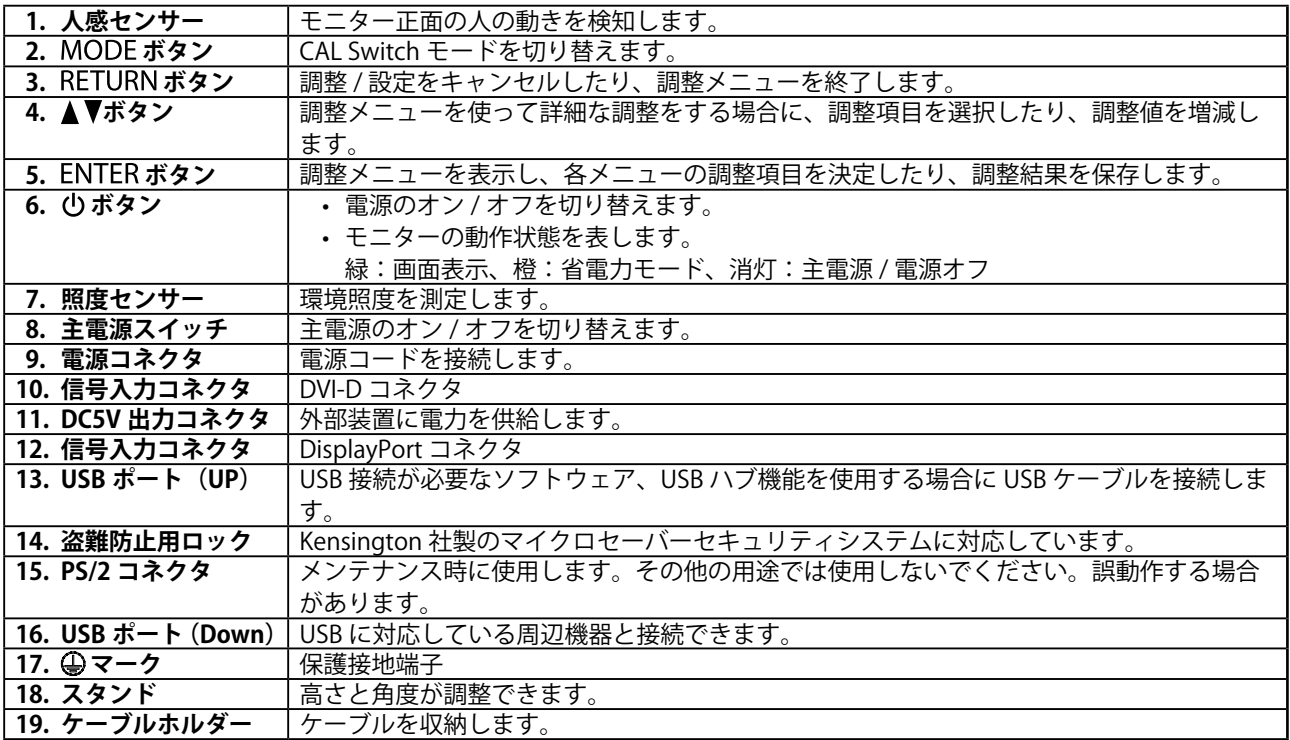

※ 使用方法は CD-ROM 内の取扱説明書を参照してください。

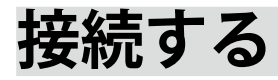

#### **注意点**

- コンピュータ、周辺機器の電源は切った状態で接続してください。
- 今まで使用していたモニターをこの製品に置き換える場合、コンピュータと接続する前に対応解像度表を参照 (表紙の裏)して、コンピュータの設定を、必ずこの製品で表示できる解像度、垂直走査周波数に変更してお いてください。

**参考**

• 本機に複数のコンピュータをつなぐ場合は、CD-ROM 内の取扱説明書を参照して接続してください。

## 1. **信号ケーブルを信号入力コネクタとコンピュータに接続します。**

コンピュータのコネクタの形状を確認して、ケーブルを接続してください。 信号ケーブル接続後、各コネクタの固定ねじを最後までしっかりと回して、確実に固定してください。

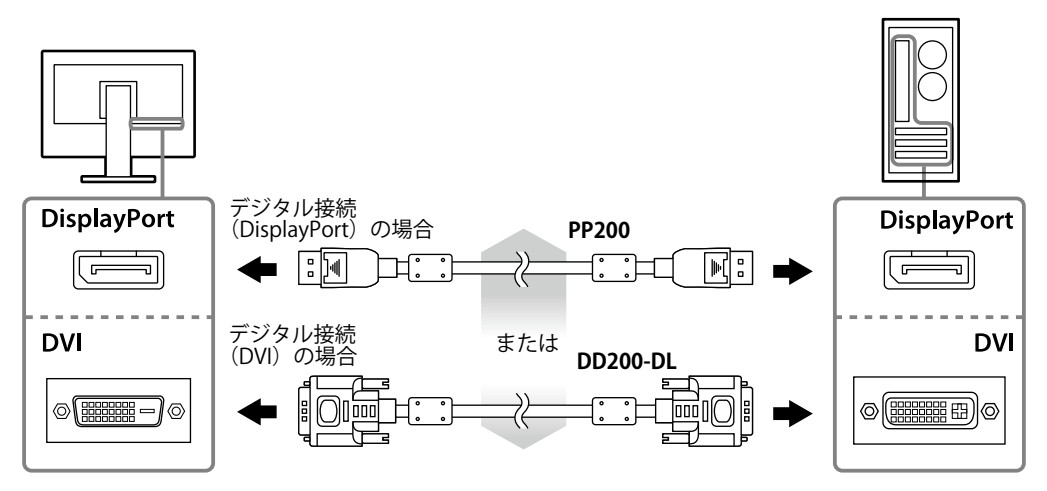

- 2. 付属の電源コードをモニターの電源コネクタと電源コンセントに接続します。
- 3. **RadiCS LE または ScreenManager Pro for Medical を使用する場合には、USB ケー ブルを接続します。**

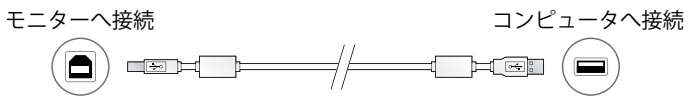

### 4.  **を押して、モニターの電源を入れます。**

モニターの電源ランプが緑色に点灯します。

## **5. コンピュータの電源を入れます。**

画面が表示されます。

電源を入れても画面が表示されない場合には、「画面が表示されない場合には」(P.7)を参照してくだ さい。

#### **注意点**

- 使用後は、電源を切ってください。
- 完全な省電力のためにはモニターの電源を切ることをお勧めします。主電源を切るか、電源プラグを抜くこと で、確実にモニター本体への電源供給は停止します。

## **高さ、角度を調整する**

モニターの左右を両手で持ち、画面の高さや上下左右の角度を作業に適した状態になるように調整 します。

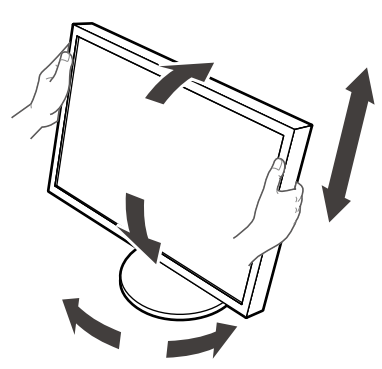

#### **注意点**

• ケーブル類が正しく接続されているかご確認ください。

• RX430-FC にはスタンドは付属していません。

## **ケーブルホルダーを取り付ける(RX430-FC)**

ケーブルの抜け防止のため、ケーブルホルダーを取り付けます。

### **1. モニターに付属の金具を取り付けます。**

ねじ穴に合わせ、ねじ(M4 × 16)を使って金具を取り付けます。

#### 2. **クランパを各ケーブルにはめます。**

クランパは 4 個 (大 3、小 1) 付属しています。クランパ(小) は USB ケーブル用、クランパ(大) は電源ケーブルおよび信号ケーブル用です。

## 3. **クランパを固定します。**

ねじ穴にあわせ、ねじを使ってクランパを取り付けます。 使用するねじについては、次の図を参照してください。

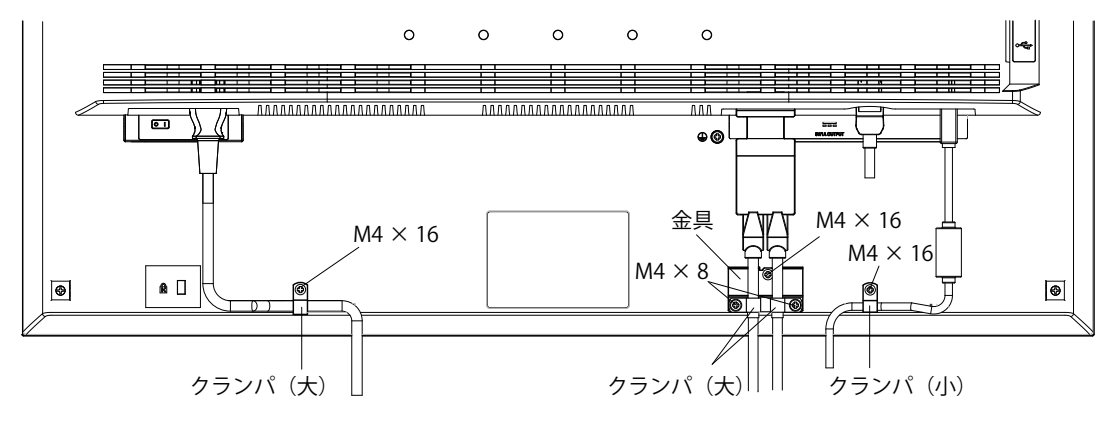

## **ボタンガイドを表示する**

フロントボタン(のボタンを除く)を押すと、ボタンの上にボタンガイドが表示されます。

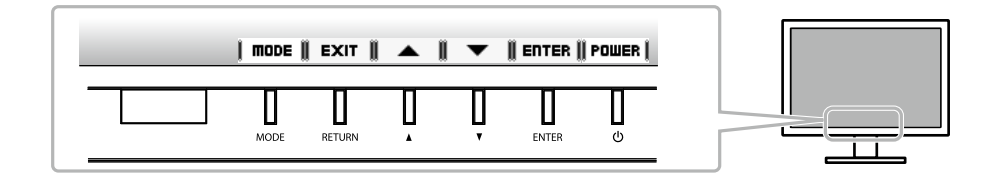

**参考**

• 調整メニューおよびモードメニュー表示中は、ボタンガイドが常に画面に表示されます。

• ボタンガイドの表示は、表示しているメニューや状態によって異なります。

## **表示モードを選択する**

モニターの用途に応じた表示モードに簡単に切り替えることができます。

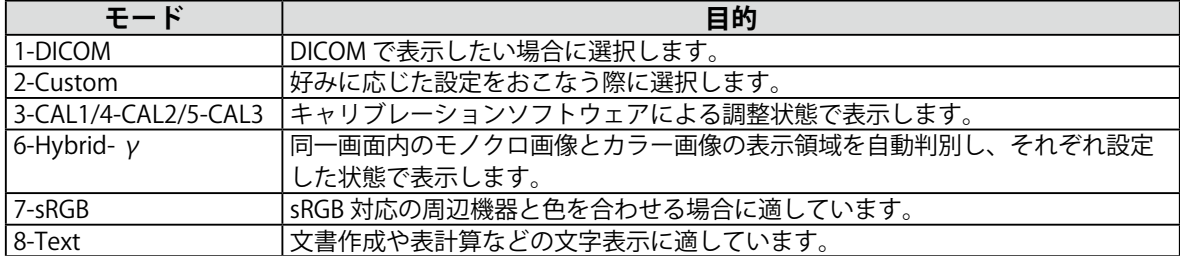

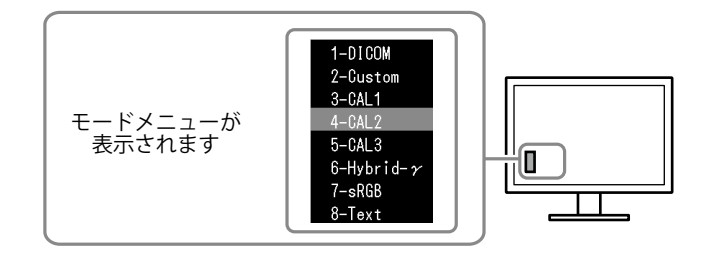

#### **設定方法**

1. MODE を押します。

モードメニューが画面左下に表示されます。

2. MODEを押すたびにモードが順に切り替わり表示されます。 モードメニュー表示中は、▲または▼を押してモードを切り替えることもできます。

**→ 1-DICOM ←→ 2-Custom ←→ 3-CAL1 ←→ 4-CAL2 ←→ 5-CAL3 ←→ 6-Hybrid-γ ←→ 7-sRGB ←→ 8-Text ←**

## **モニターの品質管理**

このモニターには、品質管理ソフトウェア「RadiCS LE」(Windows 用)が付属しています。 キャリブレーションをおこない、その履歴を管理したい場合には、CD-ROM 内「RadiCS LE 取扱説 明書」を参照してインストールしてください。内蔵の Integrated Front Sensor を使用し、モニター 単独で定期的にキャリブレーションや階調チェックをおこないたい場合には、RadiCS SelfQC 機能 を使用してください。詳細は CD-ROM 内の取扱説明書を参照してください。

**注意点**

• RadiCS LE を使用する場合には、モニターとコンピュータを USB ケーブルで接続する必要があります。

**参考**

• 医療規格に対応した高度な品質管理をおこないたい場合には、別売のモニター品質管理ソフトウェアキッ ト「RadiCS UX1」を使用してください。

## **画面が表示されない場合には**

症状に対する処置をおこなっても解消されない場合は、販売店または EIZO サポートにご相談くだ さい。

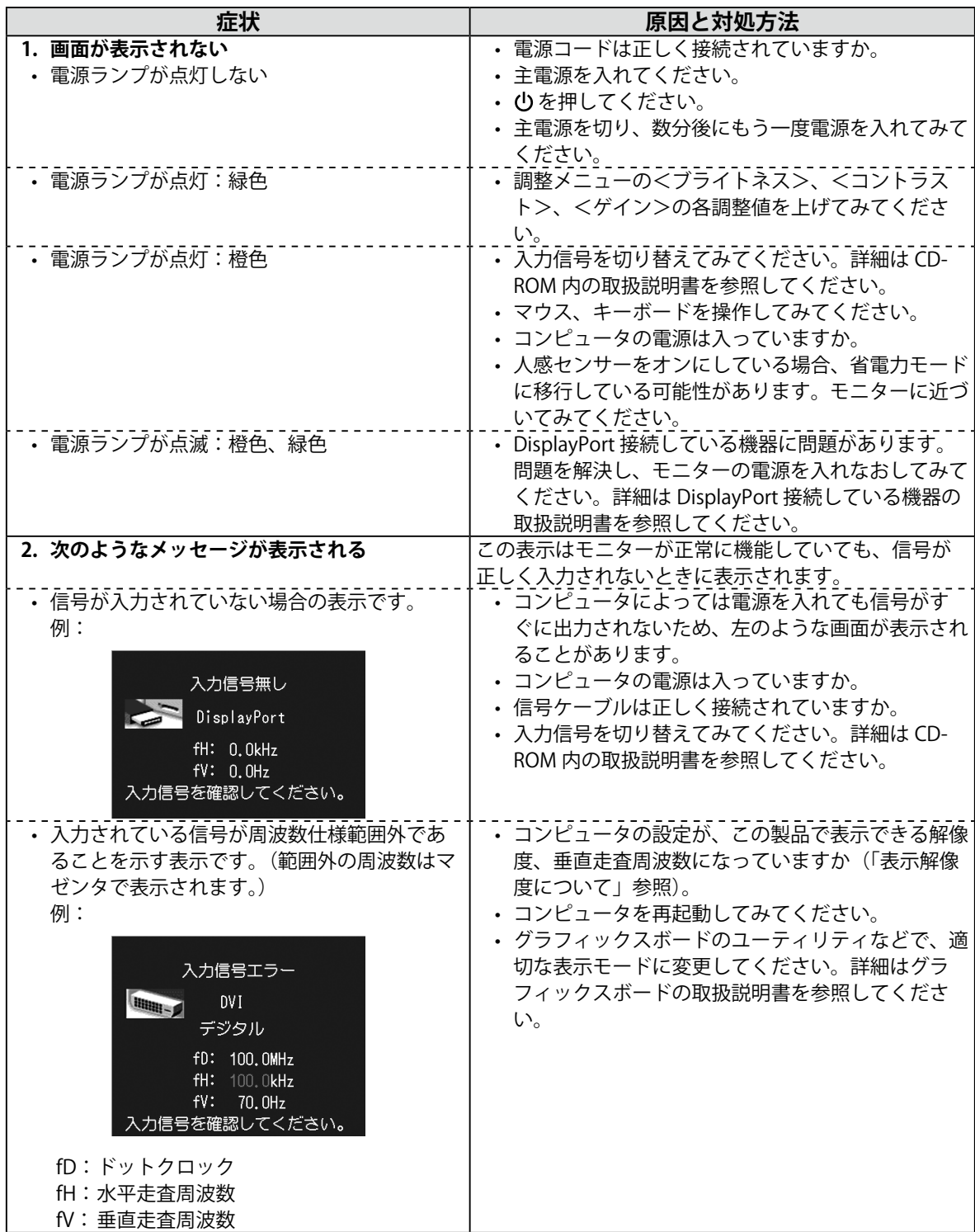

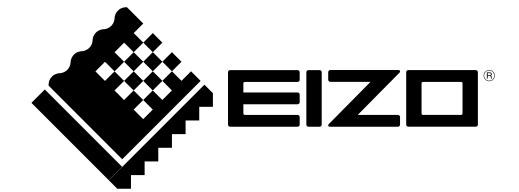

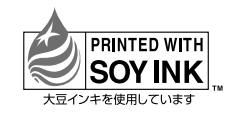

第4版 2013年4月 Printed in Japan. 00N0L659D2 (U.M-SUMRX430-JA)